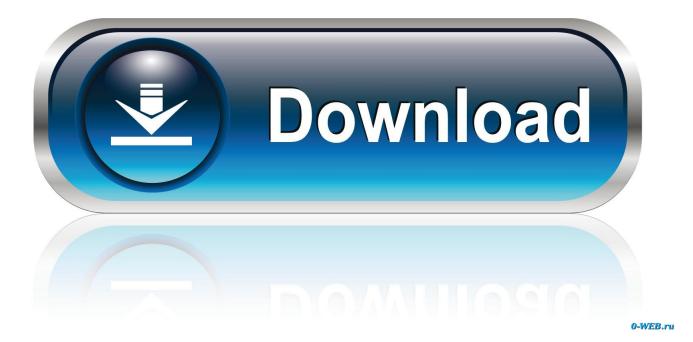

How To Disable Active Monitoring In CCleaner Free

| S Piriform CCleaner |             |                                                                      |                   |
|---------------------|-------------|----------------------------------------------------------------------|-------------------|
| s c                 | Cleaner Fre |                                                                      | Ò                 |
| $\checkmark$        | Settings    | Monitoring<br>Monitor your applications to perform automatic deaning |                   |
| <u>C</u> leaner     | Cookies     |                                                                      |                   |
| Danietri            | Include     | If cleaning saves more than 0.5                                      | PRO               |
| Registry            | Exclude     | then Prompt me to dean 💌                                             |                   |
| <u>T</u> ools       | Monitoring  | Enable browser monitoring                                            |                   |
| <b>1</b>            | Advanced    | Internet Explorer Select action                                      |                   |
|                     |             | Firefox Select action                                                | *                 |
| Options             |             | Google Chrome Select action                                          | *                 |
|                     | About       | I Enable Active Monitoring                                           |                   |
| <u>Online Help</u>  |             |                                                                      | Check for updates |

How To Disable Active Monitoring In CCleaner Free

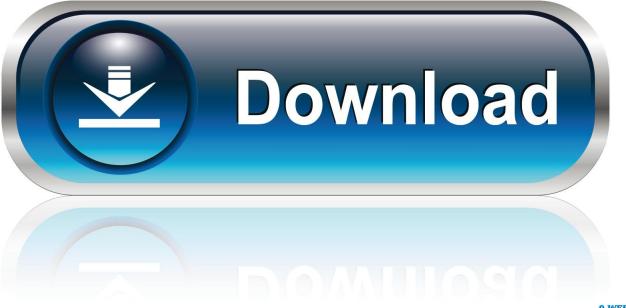

0-WEB.ru

piriform No matter how many times I disable Active Monitoring it keeps reinstating itself after every reboot!! Grr! CCleaner Free v5.45.6611.. In the recent CCleaner 5.45 version released past times Piriform/Avast, it is hard to disable the Active Monitoring feature. This has invit.... Open CCleaner, then click Options > Monitoring. Disable System Monitoring by unchecking Enable System Monitoring. Disable Active Monitoring by unchecking Enable Active Monitoring. Click Yes when the confirmation box appears.. Active Monitoring allows CCleaner Free to monitor your installation for updates or new versions in the background, so you don't have to worry about staying up to .... I use the free version, and like others keep finding as of late last week ... I can change the settings in CCleaner to uncheck active file monitoring.. As it turns out, if you disabled Active Monitoring in CCleaner, the software ... Click Free up space now under Storage sense to remove various .... If you prefer CCleaner not to monitor your system, you can disable active monitoring by following the steps above. Stop CCleaner Active .... If you disable the setting, it has no effect as you can notice CCleaner icon in the system tray saying 'CCleaner monitoring is active'. Is this a bug ?. In the recent CCleaner 5.45 version released by Piriform/Avast, a new active monitoring feature has been introduced. It is almost impossible to.. Learn how to turn off or disable CCleaner's Active Monitoring feature. ... purchase its Professional version of the tool by offering half features in the free version, .... Jump to How to disable active monitoring in CCleaner Free . - Even if you try to disable it via CCleaner ... Active Monitoring allows CCleaner Free to .... CCleaner has the option to enable active monitoring of the operating system. ... Changing monitoring settings (CCleaner Free) CCleaner Free enables you to set .... While this limit can be changed under CCleaner Options, the option is not present in the free version and one needs to upgrade to the Pro version .... piriform No matter how many times I disable Active Monitoring it keeps reinstating itself after every reboot!! Grr! CCleaner Free v5.45.6611.. The newest version of the CCleaner 5.45 released by the Piriform/Avast, it is very much difficult to disable the Active Monitoring feature with this .... Still, if you prefer CCleaner to not monitor your system, you can turn off Active Monitoring by following the steps outlined above. UPDATE: The .... CCleaner's system and active monitoring are both enabled by default. ... The freeware CCleaner version has two monitoring settings that you .... Basically, the CCleaner Alert popup appears because of active monitoring ... to Disable CCleaner Alert In free edition of CCleaner software, disabling active .... Piriform/Avast released CCleaner 5.45 recently to the public that Windows ... to disable the monitoring part of CCleaner (Active Monitoring), and there are not any privacy settings anymore in the free version of the program.. In the recent CCleaner 5.45 version released past times Piriform/Avast, it is hard to disable the Active Monitoring feature. This has invited angry reactions from ... ac183ee3ff

Dolby Atmos comes to iPhone 11: here s why that s good and bad Sandvik Creates the World's First Metal Smashproof 3D-Printed Guitar PowerArchiver 2015 Pro Toolbox With Serial Key VintaSoft Barcode.NET SDK 10.0.5.1 Crack TeamViewer 2020 Crack With Keygen And Full Serial Key [Free Download] Obituary: Dr Stuart Sharrock What is Green Cleaning IObit Uninstaller Pro 9.3.0.9 Crack Plus License Key 2020 Download Sketch 47 Cracked For MacOS X With License KeyFree Download Here MacOSX Contoh Makalah Ushul Figh